Circonscription de l'Éducation Nationale d'Autun - Accompagnement des dotations VPI

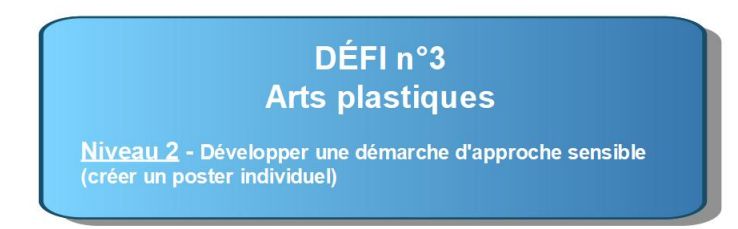

**1**

## **1/ Depuis la rubrique « Documents », dupliquer le document « FormationVPI\_entrainements »**

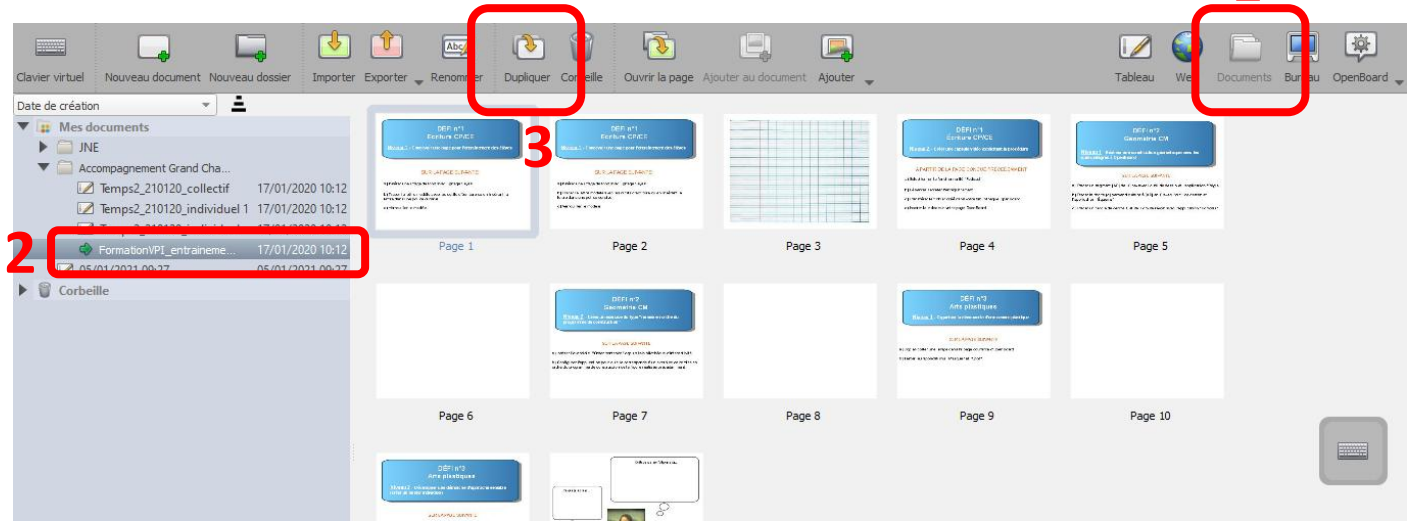

## **2/ Renommer le document dupliqué**

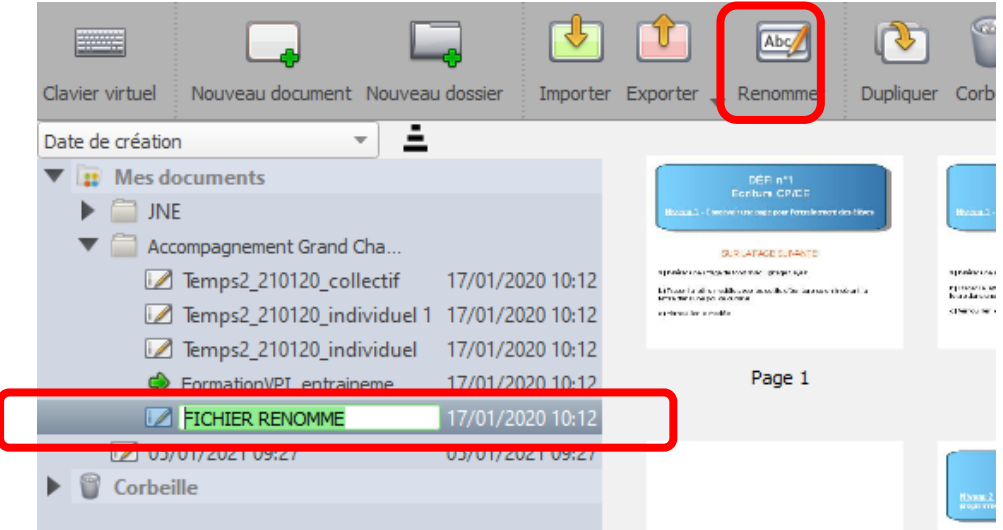

**3/ Sélectionner les pages 1 à 11 du document, les supprimer (touche Suppr du clavier) et valider la commande effectuée.**

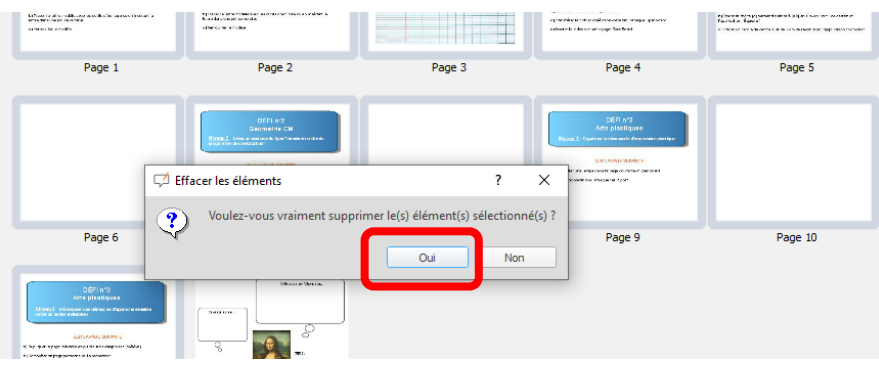

**4/ Double-cliquer sur la vignette pour afficher la page**

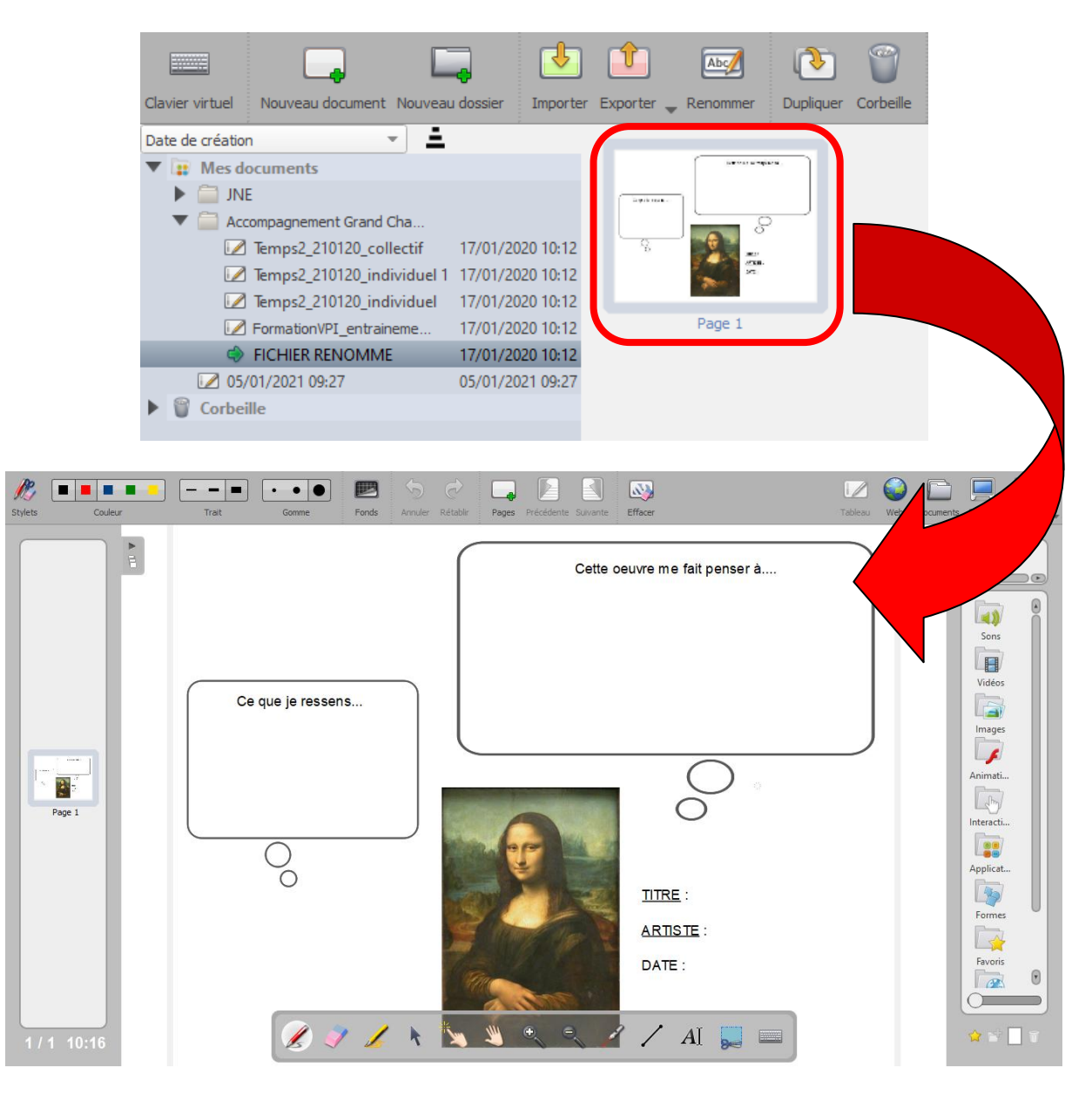

**5/ Sur la page, compléter le document en utilisant les outils d'écriture.**

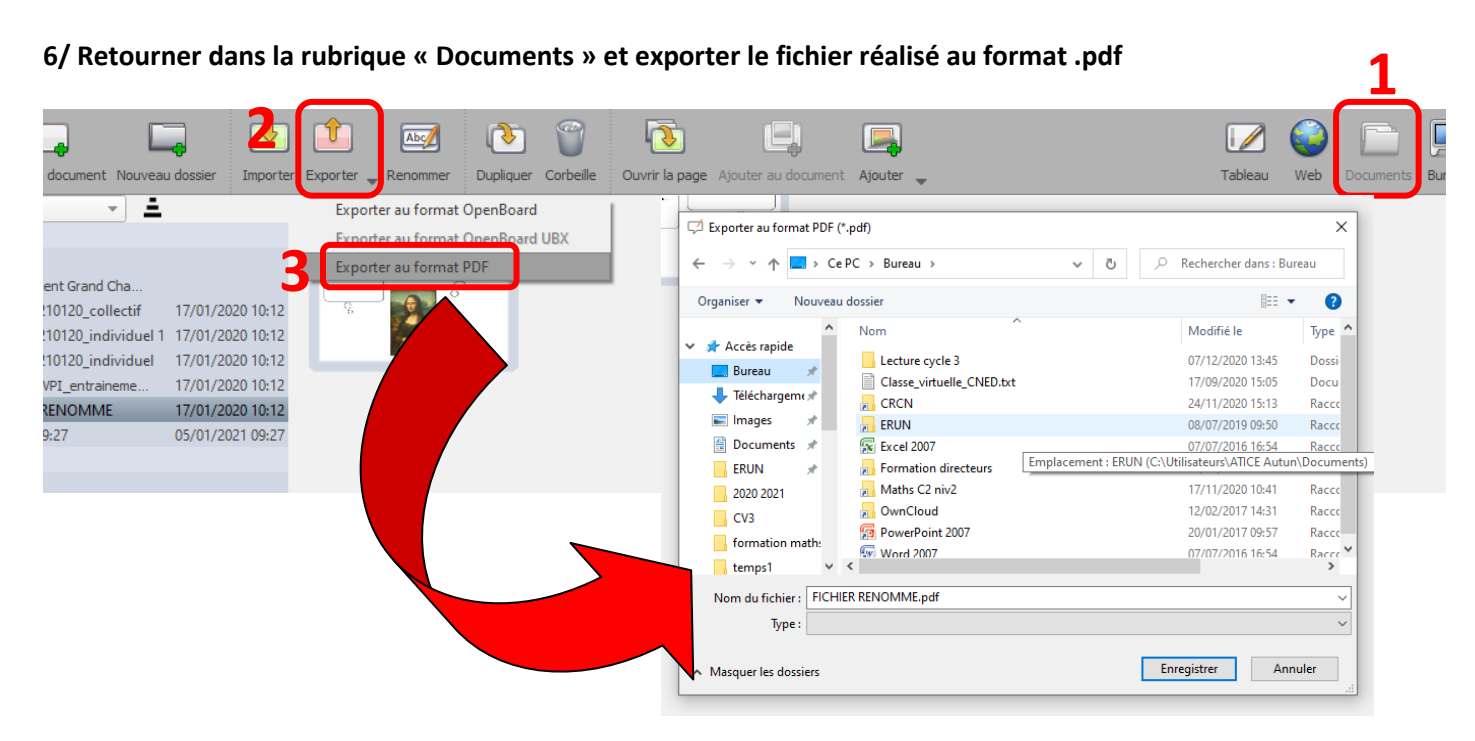